# **Sommario**

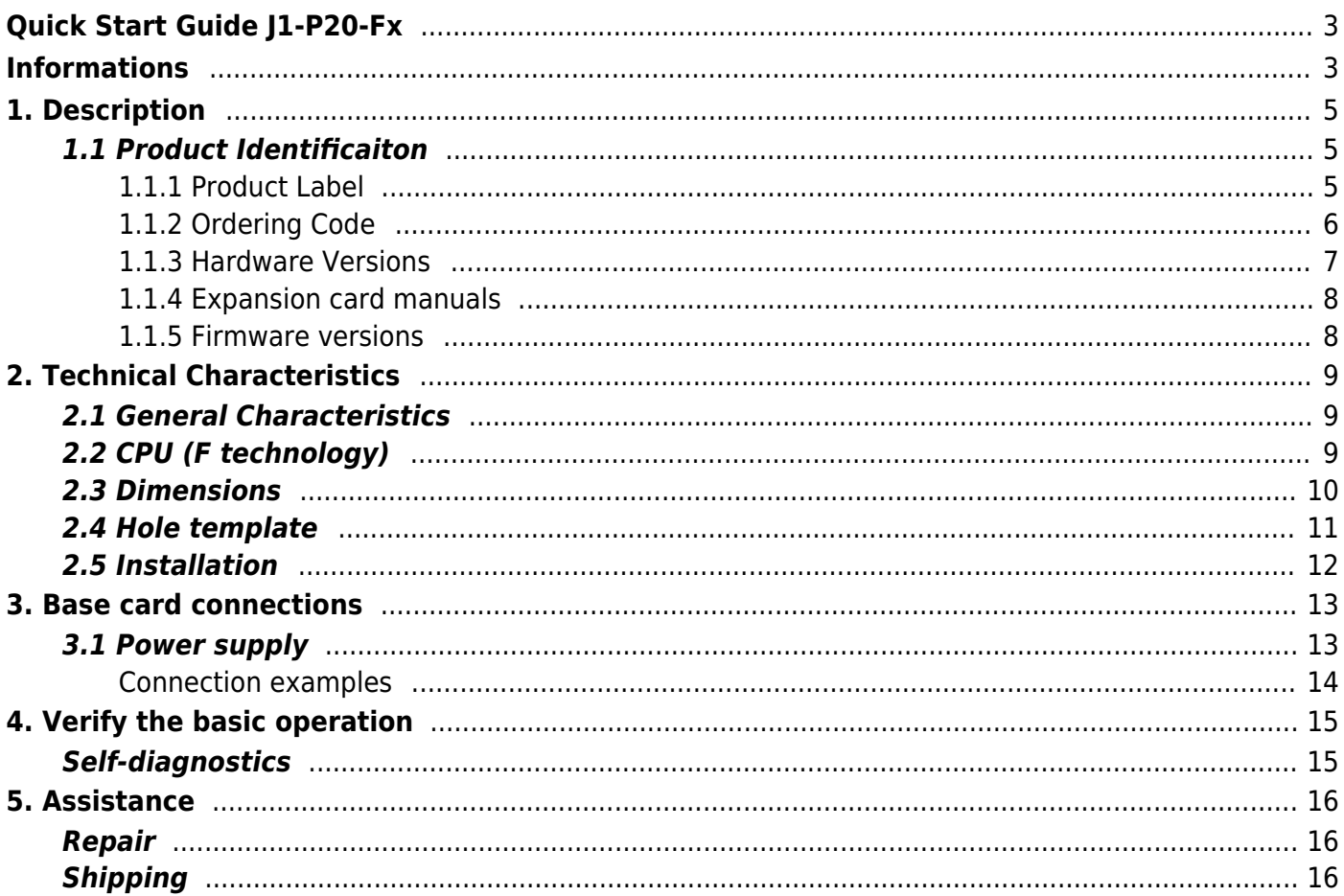

# <span id="page-2-0"></span>**Quick Start Guide J1-P20-Fx**

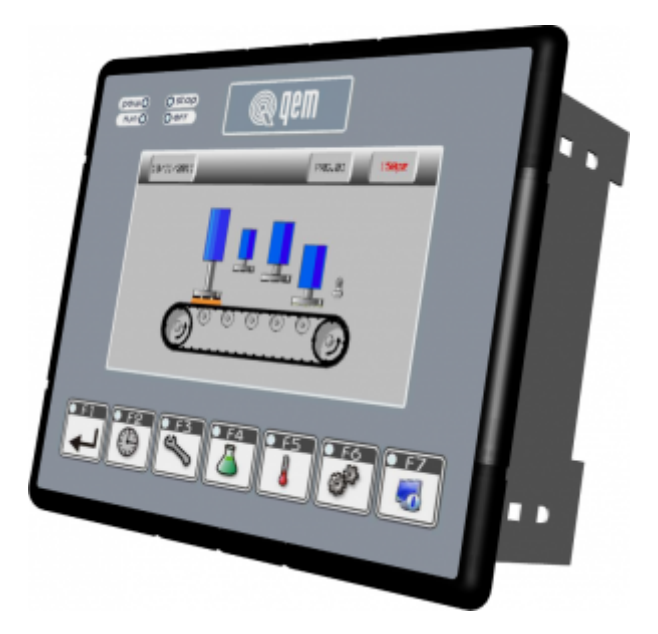

# <span id="page-2-1"></span>**Informations**

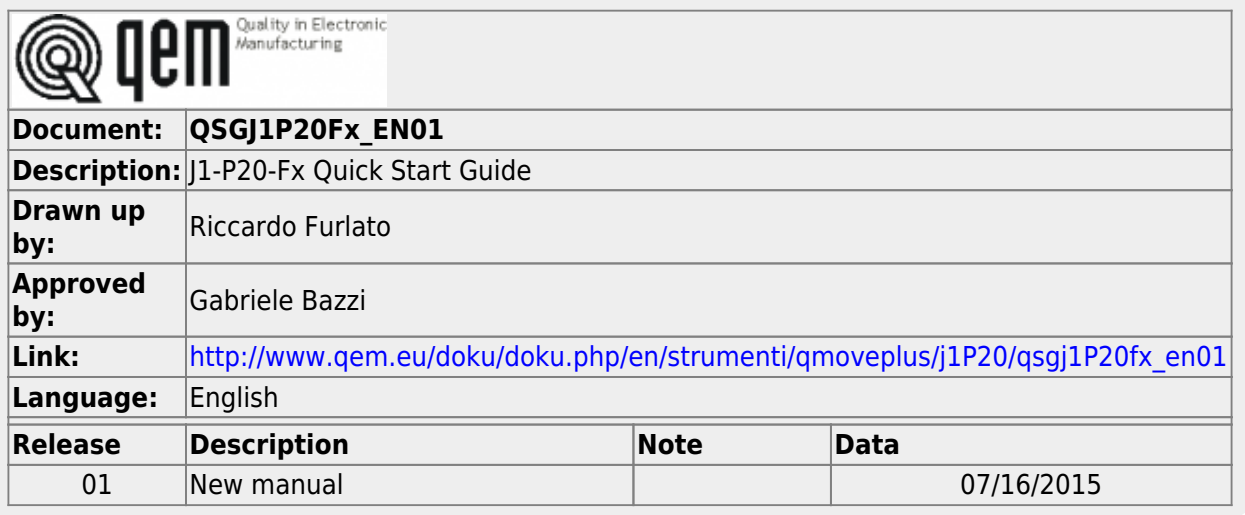

This QUICK START GUIDE provides all the information necessary to:

- Verify the characteristics of the purchased product
- Make a correct installation and fixing
- Verify the basic operation

For more information please read the Installation and Maintenance manual, that can be found online at <http://www.qem.eu/doku/doku.php/en/strumenti/qmoveplus/j1P20>

The controller has been designed for industral environments in conformity to EC directive 2004/108/CE.

- EN 61000-6-4: Electromagnetic compatibility Generic standard on emission for industrial environments EN55011 Class A: Limits and measurement methods
	- EN 61000-6-2: Electromagnetic compatibility Generic standard on immunity for industrial environments EN 61000-4-2: Electromagnetic compatibility - Electrostatic discharge immunity
		- EN 61000-4-3: Immunity to radiated, radio-frequency electromagnetic field
		- EN 61000-4-4: Electrical fast transients
		- EN 61000-4-5: Surge immunity
		- EN 61000-4-6: Conducted disturbance induced by radio-frequency
		- Moreover the product is conform to the following standards:
			- EN 60529: Housing protection rating IP64
			- EN 60068-2-1: Environmental testing: Cold
			- EN 60068-2-2: Environmental testing: Dry heat
			- EN 60068-2-14: Environmental testing: Change of temperature
			- EN 60068-2-30: Environmental testing: Cyclic damp heat
			- EN 60068-2-6: Environmental testing: Sinusoidal vibration
			- EN 60068-2-27: Environmental testing: Shock vibration
			- EN 60068-2-64: Environmental testing: Random vibration

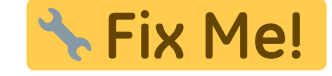

## **1. Description**

<span id="page-4-0"></span>J1-P20-F is a combo HMI-PAC controller of the Qmove+ range.

#### <span id="page-4-1"></span>**1.1 Product Identificaiton**

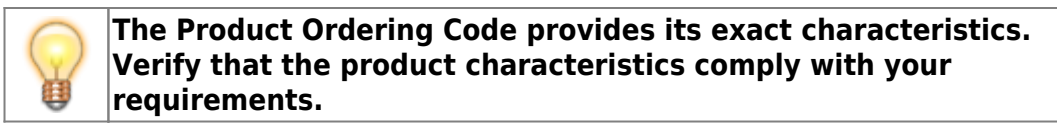

#### **1.1.1 Product Label**

<span id="page-4-2"></span>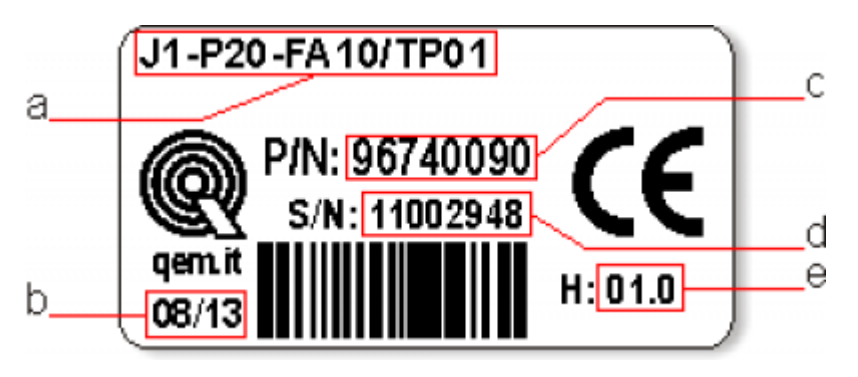

**a - Ordering Code**

- **b Week made**: indicates the week and year of manufacture
- **c Part number**: unique code that identifies an ordering code
- **d Serial number**: product serial number, different for individual product
- **e Hardware release**: version of hardware release

# <span id="page-5-0"></span>**1.1.2 Ordering Code**

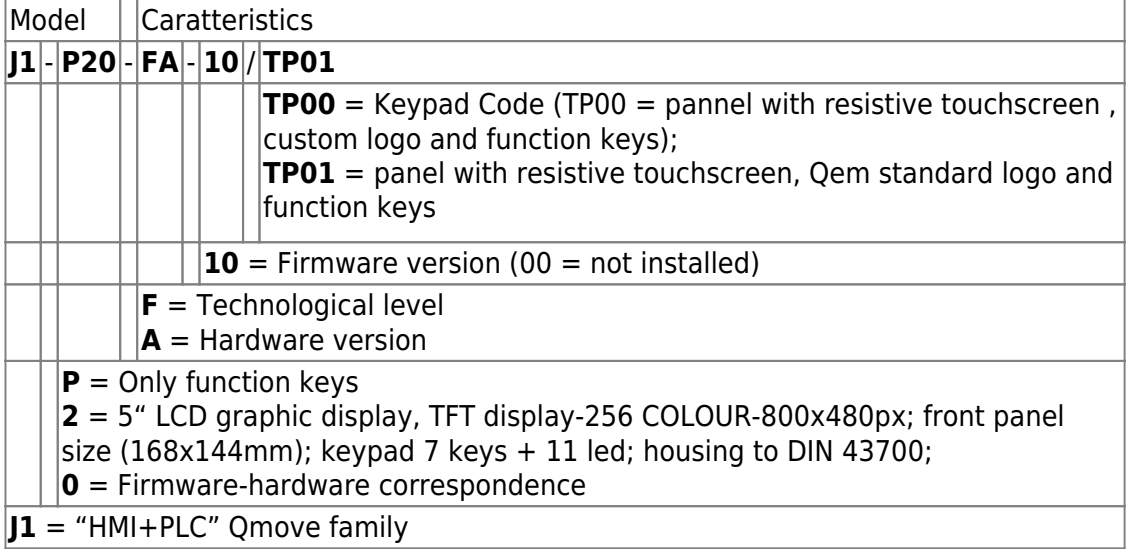

## <span id="page-6-0"></span>**1.1.3 Hardware Versions**

These are the currently hardware versions available:

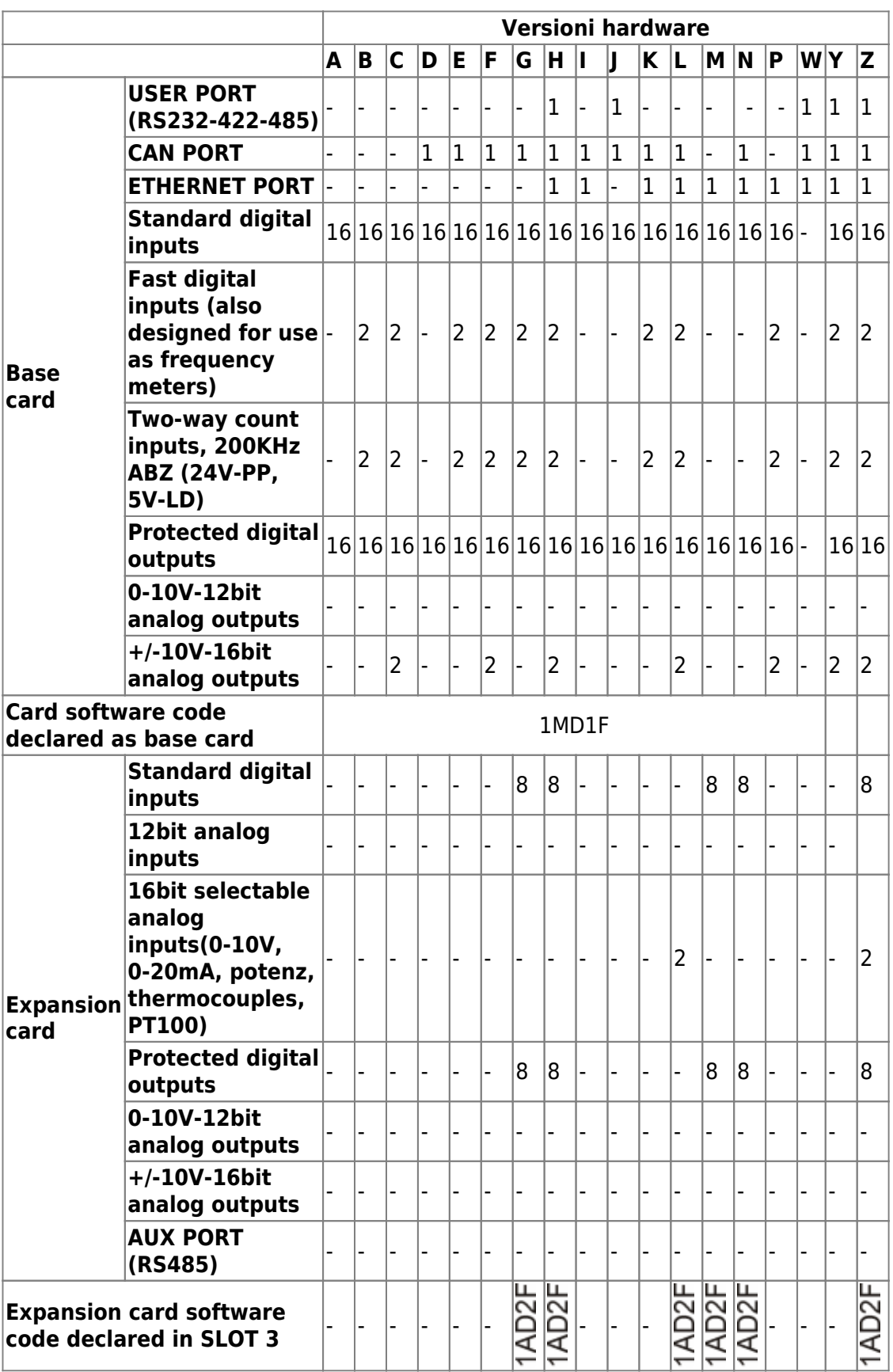

# **1.1.4 Expansion card manuals**

<span id="page-7-0"></span>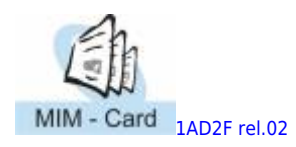

### <span id="page-7-1"></span>**1.1.5 Firmware versions**

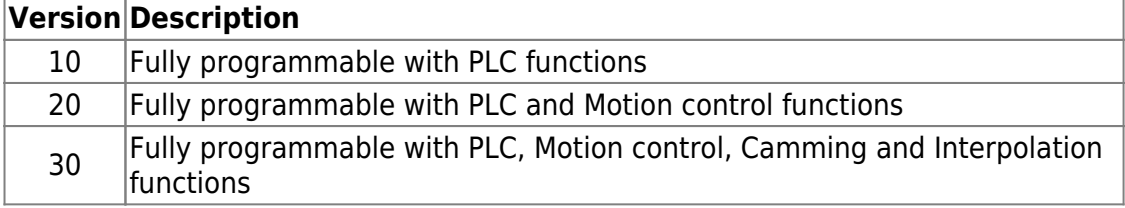

For more details about the firmware, consult [Devices enabled in the controllers](https://wiki.qem.it/doku.php/en/software/devices#devices_enabled_in_the_controllers).

# <span id="page-8-0"></span>**2. Technical Characteristics**

# <span id="page-8-1"></span>**2.1 General Characteristics**

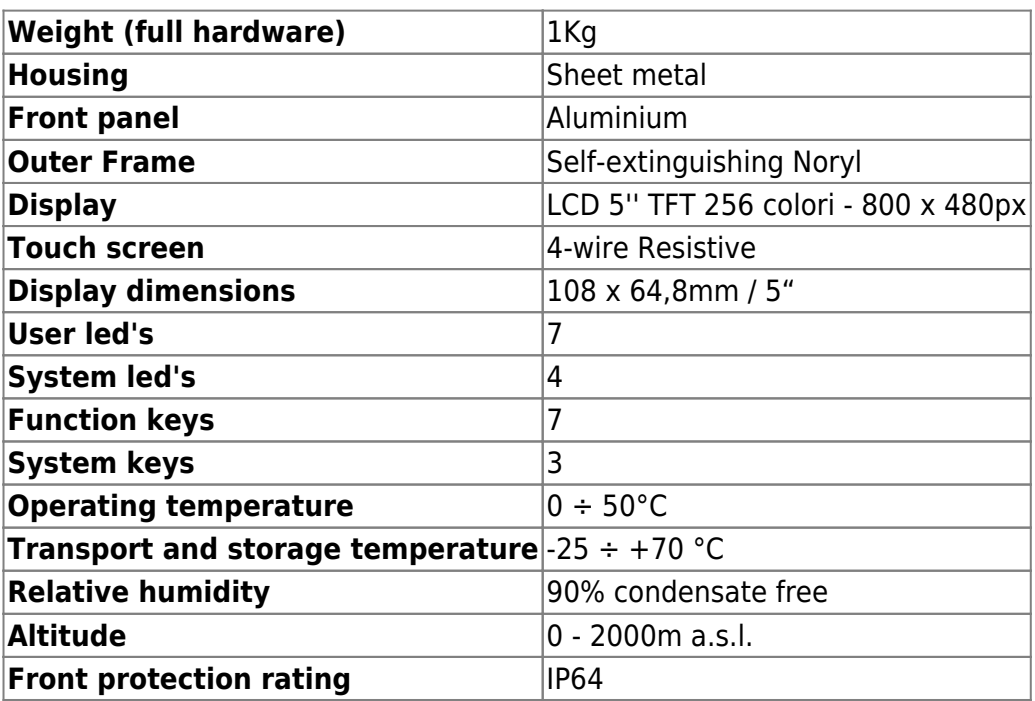

<span id="page-8-2"></span>**2.2 CPU (F technology)**

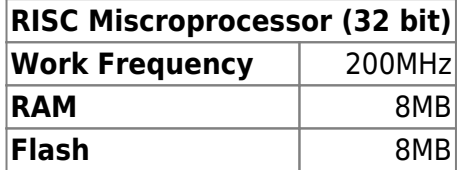

# <span id="page-9-0"></span>2.3 Dimensions

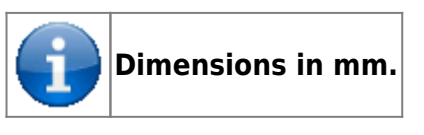

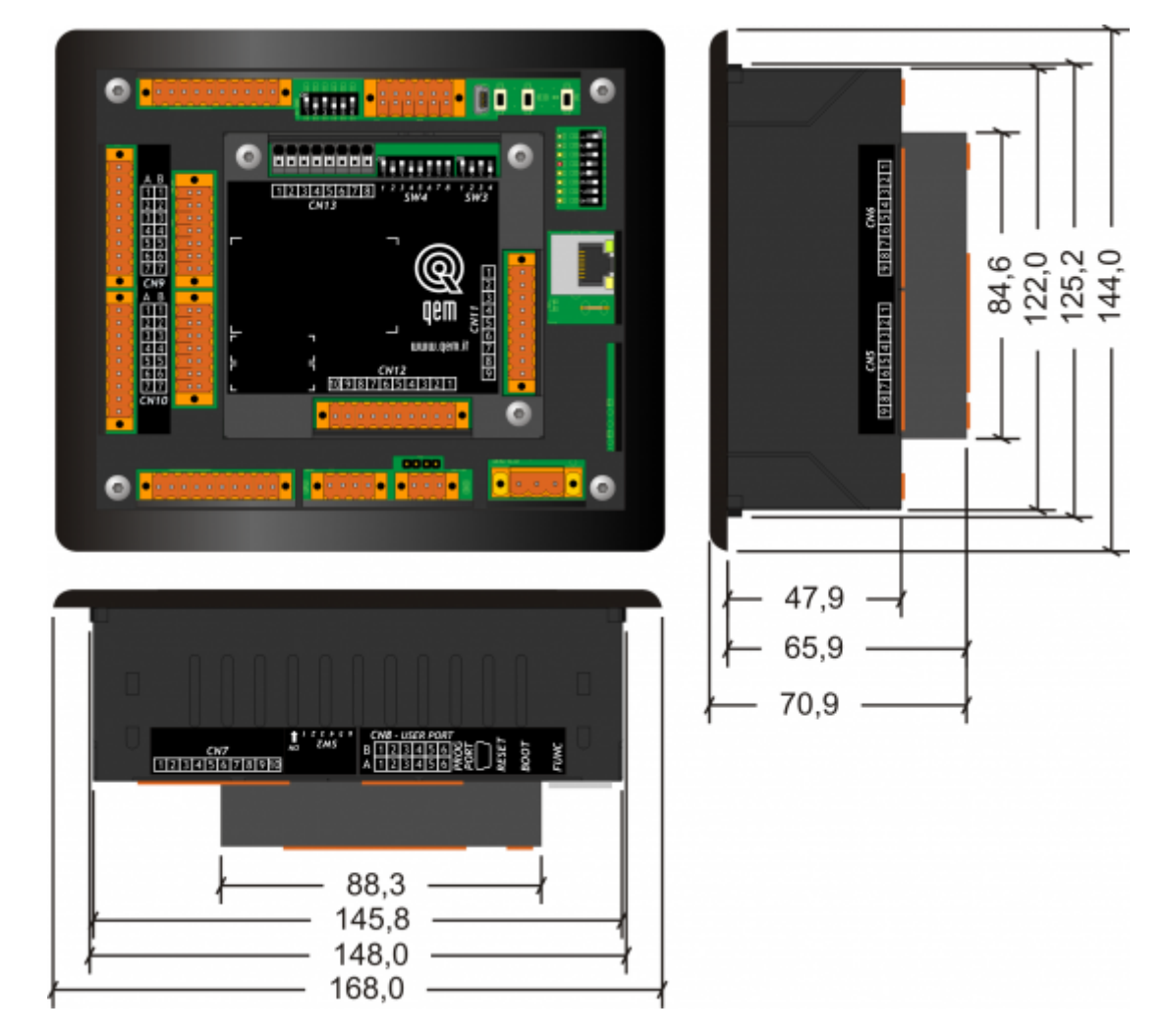

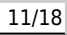

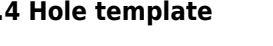

<span id="page-10-0"></span>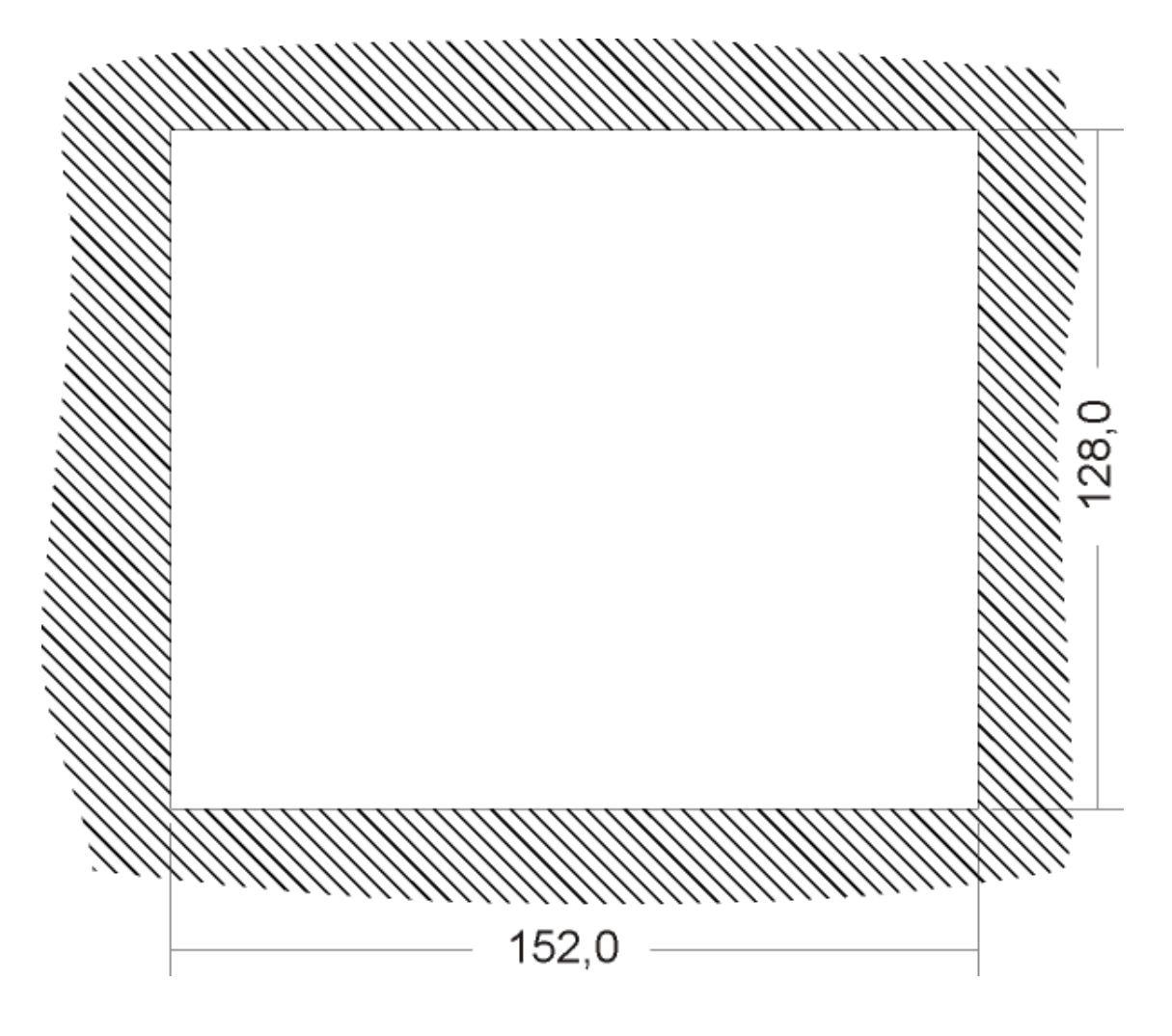

# **2.5 Installation**

<span id="page-11-0"></span>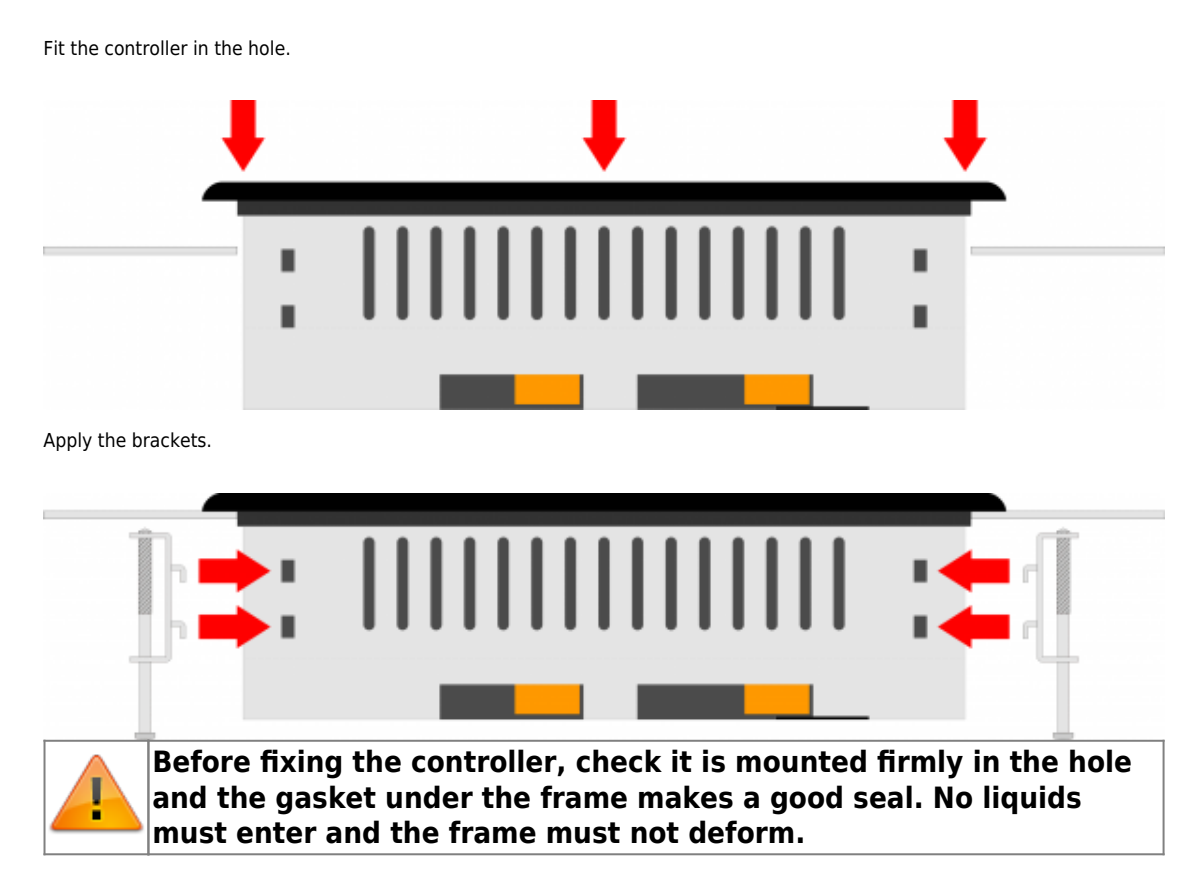

Screw the controller in place.

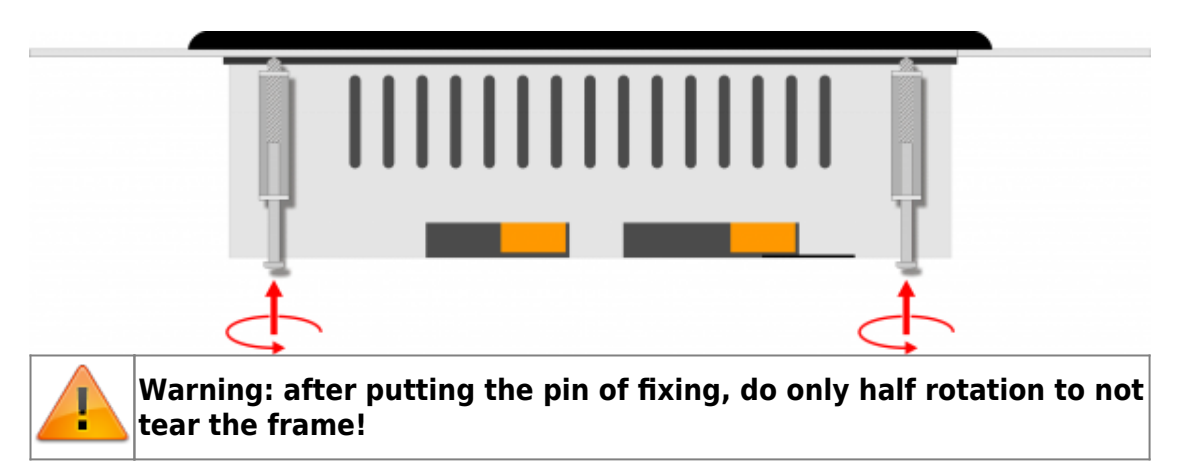

# **3. Base card connections**

<span id="page-12-0"></span>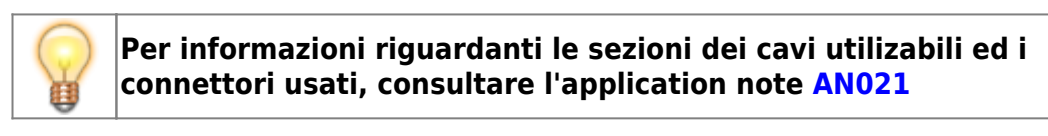

# **3.1 Power supply**

<span id="page-12-1"></span>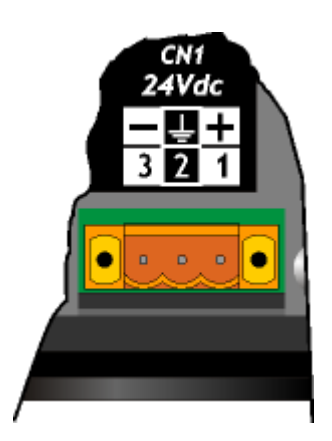

.

**The cabling must be carried out by specialist personnel and fitted with suitable anti-static precautions.**

**Before handling the controller, disconnect the power and all parts connected to it.**

**To guarantee compliance with EC regulations, the power supply must have a galvanic isolation of at least 1500Vac.**

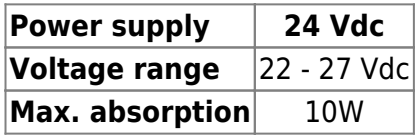

**Connector**

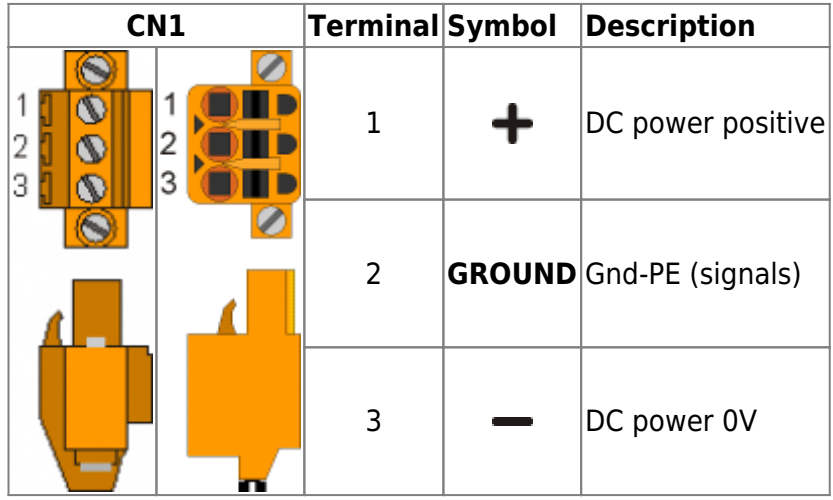

# <span id="page-13-0"></span>**Connection examples**

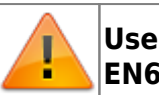

.

# **Use an isolated power unit with 24Vdc +/-5% output conform to EN60950-1.**

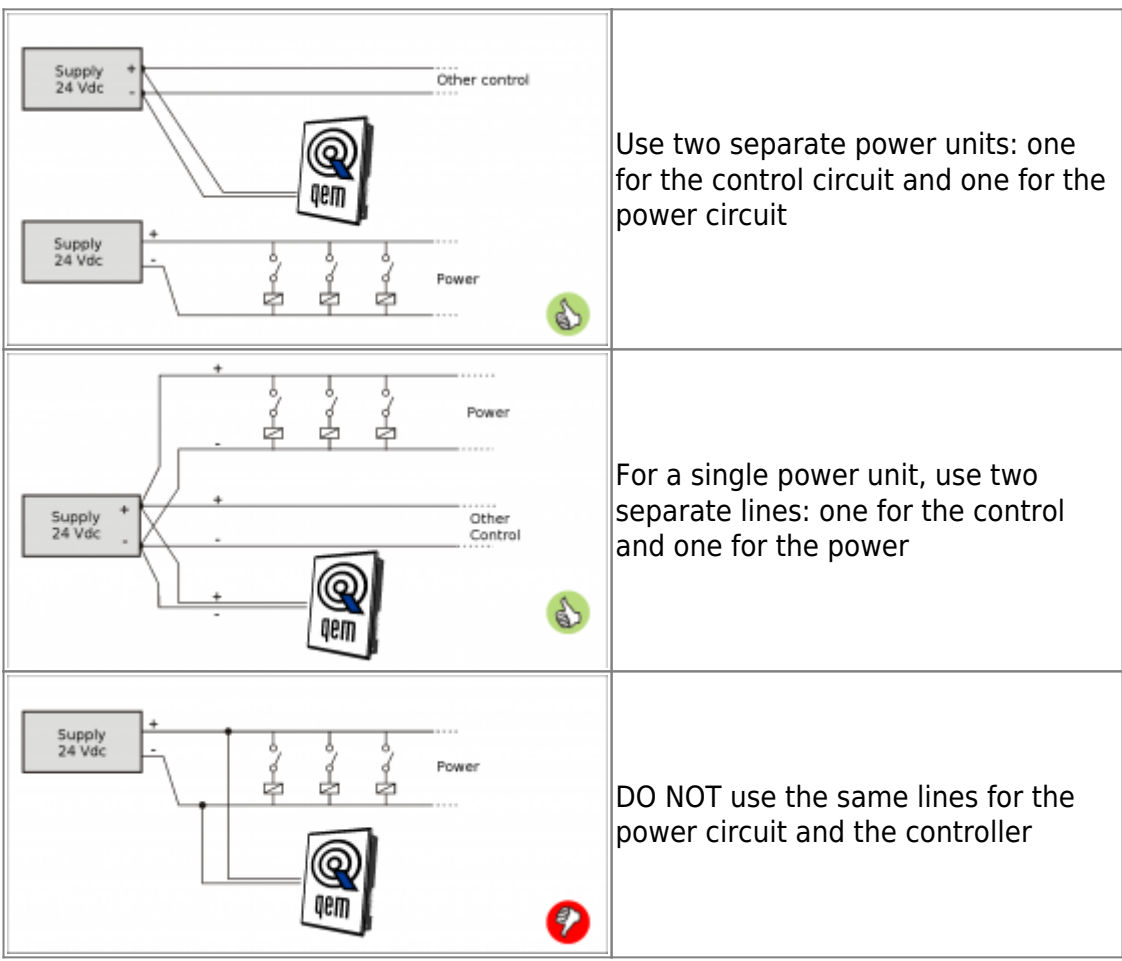

<span id="page-14-0"></span>After you have correctly connected the instrument to the power line, as mentioned above, you can proceed with the power up.

In the powering up, the Leds are scanned:

the 8 LED light up sequentially on the rear of the instrument (pow, run, stop, err, L1, L2, L3 and L4).

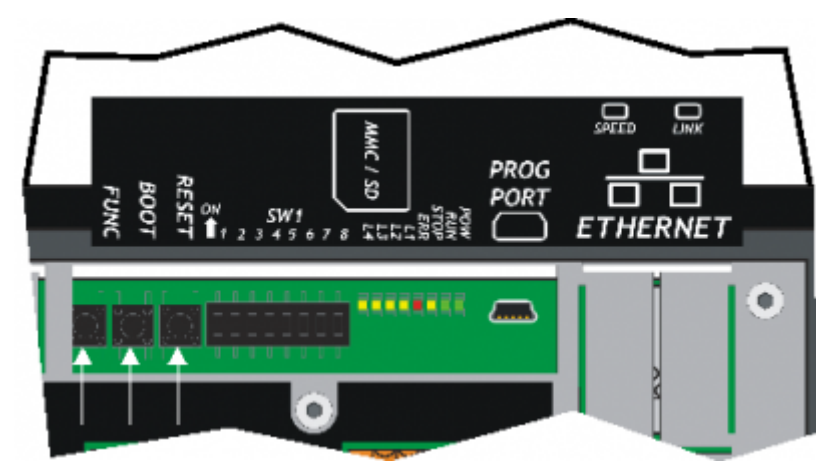

#### <span id="page-14-1"></span>**Self-diagnostics**

After scanning of the leds, the device performs a series of diagnostic operations.

When the anomalies are detected or when is need to notify at the operator a particular situation, the autodiagnosis operation is momentarily interrupted, and the device pointing out the alarm.

Any malfunction is stand out from the **L1**, **L2** leds and a display message.

If the device is working properly, at the end of the stages of switching on self-diagnostics, you may encounter the following situations:

- led **pow** in ON (CPU in RESET state)
- led **pow** and **run** in ON (CPU in RUN state)
- led **pow** in ON and the **run** in flashing(CPU in READY state)

# <span id="page-15-0"></span>**5. Assistance**

For supplying you fast service, at the lowest cost, we need your support.

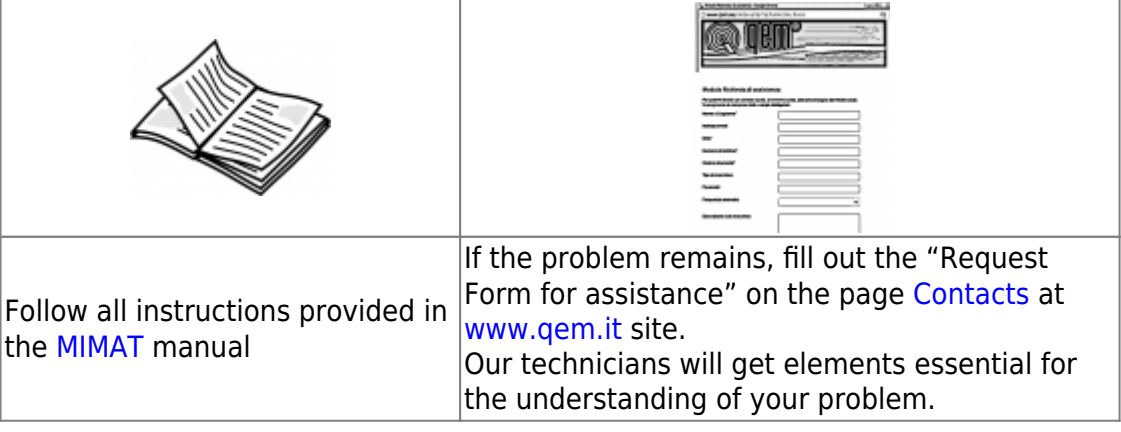

## <span id="page-15-1"></span>**Repair**

**To provide you with an efficient service, please read and adhere to the instructions given [here](https://wiki.qem.it/doku.php/en/assistenza_tecnica/riparazione)**

# **Shipping**

It is recommended to pack the instrument with materials that are able to cushion any falls.

<span id="page-15-2"></span>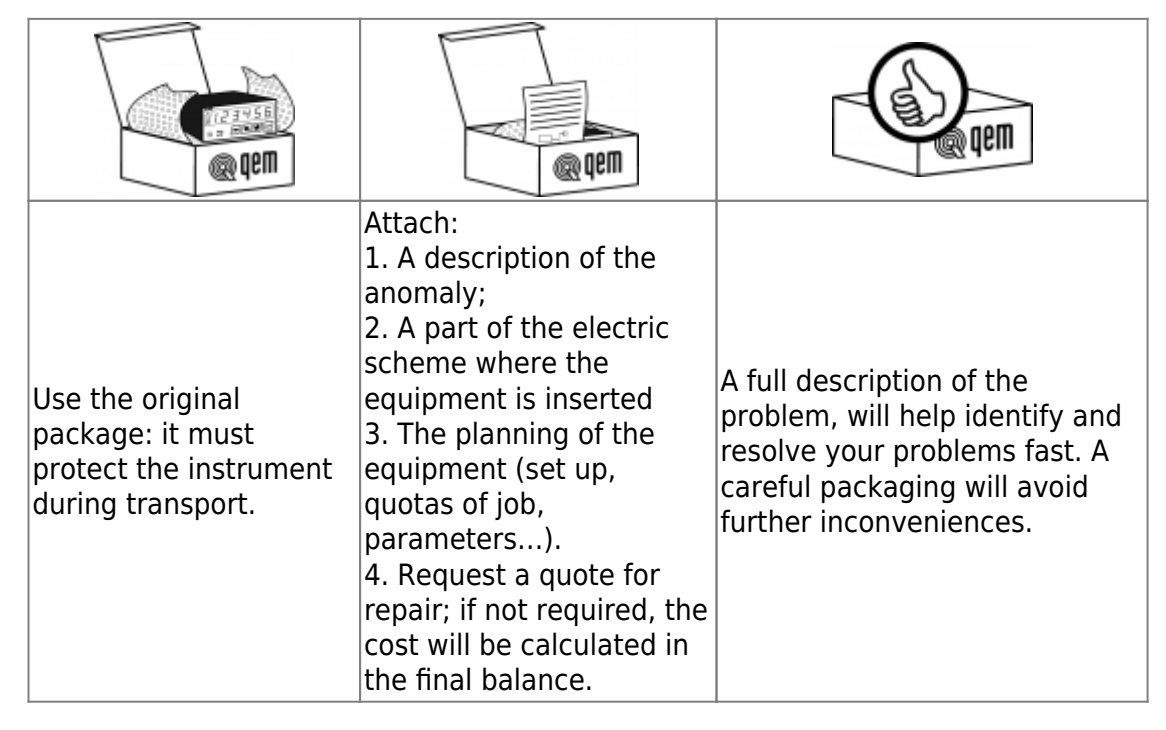

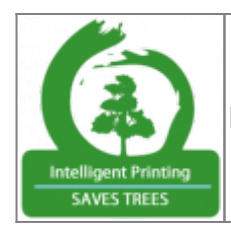

Printing only the pages you need will reduce paper consumption

From: <https://wiki.qem.it/> - **Qem Wiki**

Permanent link: **[https://wiki.qem.it/doku.php/en/strumenti/qmoveplus/j1p20/qsgj1p20fx\\_en01](https://wiki.qem.it/doku.php/en/strumenti/qmoveplus/j1p20/qsgj1p20fx_en01)**

Last update: **2019/08/29 17:01**

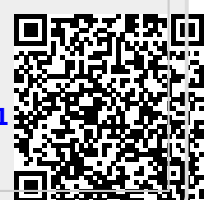